**PharmaSUG 2022 - Paper AD-115**

# **Checking Compliance of CDISC SDTM Datasets Utilizing SAS Procedures**

Ballari Sen, Bristol Myers Squibb

# **ABSTRACT**

CDISC (Clinical Data Interchange Standards Consortium) SDTM (Study Data Tabulation Model) is a required standard data structure to be used for submitting tabulation data to the US FDA and PMDA and NMPA submissions for clinical trials. An approach for implementing such data standards should be quick and effective with less resource utilization. Compliance Measures are needed to check compliance and streamline operations for the preparation of data for FDA, PMDA and NMPA submission, although there are many good validation compliance tools for CDISC SDTM ready compliance data sets such as Pinnacle 21 Enterprise, SAS - Clinical Standards Toolkit and OpenCDISC Validator [1][2]. However, the reusability, efficiency and automation of SAS® provides an effective and customized tool for validating CDISC SDTM compliance data sets to be used in clinical FDA submissions.

This paper will discuss how to efficiently produce the validation reports utilizing SAS® software utilizing base SAS capabilities. Validation is an essential part of the CDISC SDTM data sets, summary table and listing development process for elaborating the diverse approaches SAS programs can be applied to catch errors in data standard compliance or to identify inconsistencies that would otherwise be missed by any other general tool utilities. Catching errors in SDTM during validation prior to a submission can mean the difference between success or failure for a drug or medical device [2].

This paper also addresses the unclean raw data issues which could mess up the programming logic and warning messages and could ultimately lead to wrong or inaccurate conclusions and results impacting the drug's safety and efficacy, which could in turn be put the patient's health in jeopardy and have a significant negative impact on the pharmaceutical company [8].

# **INTRODUCTION**

The FDA has endorsed CDISC SDTM as the preferred model for submitting clinical and bioequivalence data in the eCTD guidance [3]. Pharmaceutical organizations have adopted the SDTM model both because of FDA submission requirements [5] and because of benefits to the industry in communicating and sharing standardized data [3]. In clinical trials SDTM data sets development is a critical step in transforming non CDISC Complaint data sets coming from databases into a standard format for FDA submission and building the foundation for downstream analysis and reporting (ADaM, TLFs, Define.xml etc.) [4]. As the clinical industry becomes increasingly involved in developing CDISC Compliant SDTM data sets more effectively and efficiently it is mandatory to develop and execute SAS Validation programs to check compliance and streamline operations for submission ready files accordingly to SDTMIG (Study Data Tabulation Model Implementation Guide) [3].

The motivating factor for developing the validation programs was the requirement to generate and validate over 30 domains within a short period of time with limited resources. All the outputs were programmed using SAS® programs and utilizing SAS Macro programming for efficient outcome. Manually comparing the SDTM output to the validation output would have not been feasible in the allotted time without additional resources, also would have been prone to human error. In the event of accessing SDTM domain transformation, we realized it is at a high risk of potential errors and a duplicate programming was applied. This means an independent SAS programmer develops a separate program to read the same source EDC (Electronic Data Capture) data to generate the SDTM domains.

# **DESCRIPTION**

The validation program will utilize the same mapping specifications to create the validation SDTM domains, however it will not use or share any of the same code logic which is used to derive the SDTM domains for submission. For example, if the developer generates a program through tool-based software for domain ae (Adverse Event), in order to generate the same validation adverse event domain (ae.sas7bdat) a separate and independent SAS Validation program is created and coded by another SAS Clinical SAS Data Programmer. It will then generate another data set named val\_ae.sas7bdat. The validation SAS Programmer then performs a proc compare between the AE Domain and the val\_ae SAS data sets to identify the differences. proc compare method will be used to validate that a data set has been created correctly or that the changes in a data set are only those that are expected, to further notice if the observations were added or removed or corrections were done. We can also go ahead and distinguish and spot the difference between the variables in both the data sets with respect to: Type, length, formats, informats and label(s).

# **PROCEDURES**

The following steps are performed to accomplish the duplicate programming validation process:

# **Program Header**

Program headers are created to provide a high-level information about the program. Also, it includes traceability about the program authors and reference to programs.

/\*--------------------------------------------------------------/

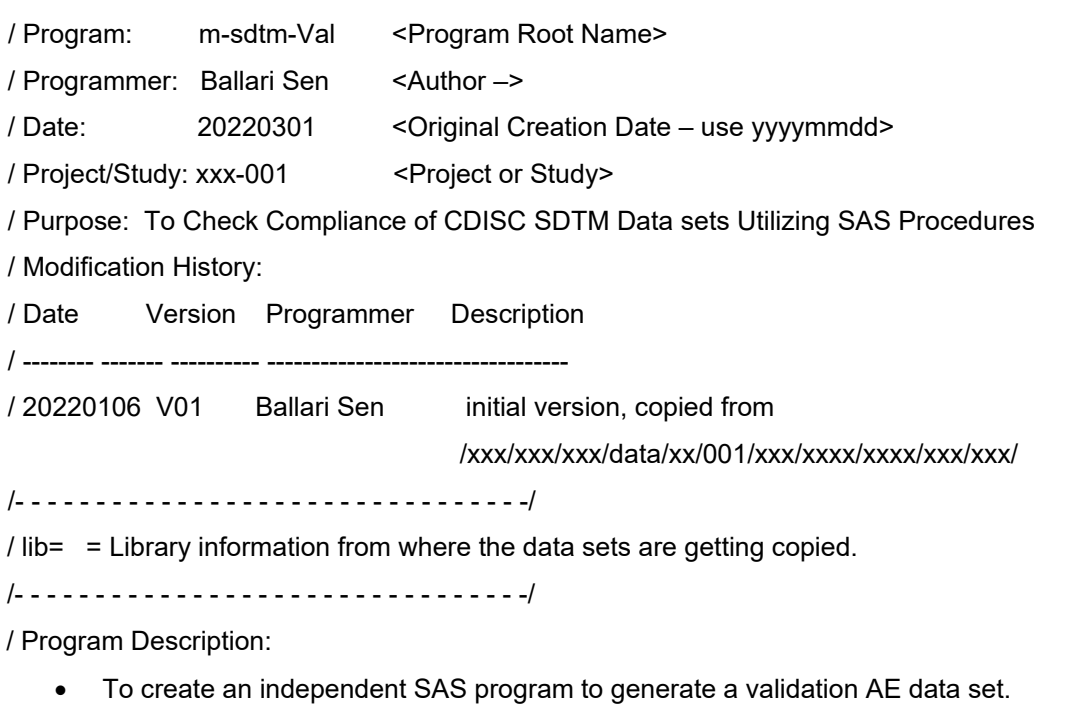

- Compare the SDTM AE data set with the validation AE data set:
	- $\triangleright$  To check for perfect match output.
	- $\triangleright$  To check for data set summary for mismatched output.
	- $\triangleright$  To check for variable summary for mismatched output.
	- $\triangleright$  To check for observation summary for mismatched output.
	- $\triangleright$  To check for value comparison results for mismatched output.
	- $\triangleright$  To check for value discrepancies in variables generated by out, outbase, outcomp, outdif and outpercent options.
	- $\triangleright$  To check for variable attribute and meta-data mis-match output between sdtm ae data set and validation ae data set.

 $\triangleright$  To check for variables which are present, dropped and added in validation data set but not in sdtm data set and generate a separate data set to create a potential PDF report.

/--------------------------------------------------------------\*/

### *Step 1 : Independent Clinical SAS Programmer and Folder Naming Convention:*

The role of the data project manager of the SDTM projects is to assign an independent SAS Programmer to perform validation, and another programmer to generate SDTM data set. The validation SAS Programmer will develop a program VAL\_AE SAS data set in a separate folder as compared to the SDTM Developer programmer. She/he is given the same information such as the Protocol, annotated CRF and SDTM Mapping specifications. The validation Programmer will generate a similar data set VAL\_AE as the SDTM AE Data set.

#### *Step 2 : Creating library name for the clinical trial study datasets:*

The validation SAS Programmer needs to create & define a different set of libnames for viewing the Raw Data sets & the SDTM Data sets created by the SDTM Developer.

```
dm 'log; clear; output; clear; odsresults; clear; 
%let prognam = Drive:\Clinical Trial Data sets\xxxxxx\XXXX-X-
XXX\SAS\QC\Results\QC\Output_Log ; 
proc printto log = "&prognam\ae_log.log" new; 
proc datasets lib=work kill nolist; 
run; 
quit;
/*****1. Locations of data and files (RAW, SDTM, ADaM, excel)****/
/*****2. Locations of Utility programs/macros/formats etc.******/ 
libname raw "Drive:\Clinical Trial Datasets\XXXXX\XXXX-X-XXX\Export\raw
Datasets " access=readonly ; 
libname sdtm "Drive:\Clinical Trial Datasets\XXXXX\XXXX-X-XXX\Export
\Deliverables\sdtm" access=readonly;
```
### *Step 3 : Reading the Mapping Specification:*

The SDTM Specifications are stored in a standard EXCEL Mapping specification format. The Validation programmer must generate the validation SDTM datasets from the information stored in the specifications.

```
/******Import the SDTM Mapping Specification Excel sheet***********/
%let specpath1 = %str(R:\Clinical Trial Datasets\Studies\XXXX\XXXXX-X-
XXX\SDTM Mapping Specification\XXXX-X-XXX SDTM Mapping Specification);
proc import out=work.ae_map
datafile= "&specpath1" 
dbms=xlsx replace;
   sheet='Variable';
run;
```
#### *Step 4 : Defining the Domain Template & Generating the Validation Domain*

The actual programming coding logic which is used to transform the raw data sets to SDTM data sets can be elaborate and unique to each programmer and SDTM Domain.

The below example illustrates how the SAS programmer utilizes DATA step & PROC SQL Procedures to manipulate data sets and macro variables. The Developer might have utilized some other SAS Procedures or maybe have utilized an in-house tool to generate the Target/ Production AE SDTM Data set.

Once the duplicate validation programmed data set is created, further it is sorted and compared with the target SDTM data set. The main motive for this step is for the validation programmer to research and analyze the differences in order to understand and determine if it is an error from the validation program or in the original/Target SDTM data set.

Once the issue has been identified, the validation programmer must clearly report the data mismatch findings to the original SDTM developer programmer and the project manager to have the error resolved. This entire process does ensure for more accurate results and catches data discrepancies.

```
 /***Sorting the raw ae and raw.sae data sets *********/ 
      proc sort data=raw.ae out=r ae1;
     by subject recordspid; 
      run;
     proc sort data=raw.sae out=r_sae1 (rename=(aespid = recordid) 
      drop= recordid); 
        by subject aespid; 
            run;
/*Merging sorted raw.ae and raw.sae datsetts ; 
    Excluding Records where the AETERM is Null */ 
         data temp ae ;
           merge r ae1 r sae1;
          by subject recordid;
        if /*AEYN='Y' and*/ not missing(AETERM);
     rename aescong 1= aescong aesdisab 1= aesdisab aesdth 1= aesdth
aeshosp 1= aeshosp aeslife 1= aeslife aesmie 1 = aesmie;
   drop studyid;
      run;
 /*** Define the code list used to generate standard sdtm ***/
proc format;
    value YN_SDTM
          0 = 'N_O'1 = 'Yes' 3 = 'Unknown'
           ; 
       value $Mon_SDTM
          ' JAN' = ' 01'
           'FEB' = '02'
           'MAR' = '03'
          'APR' = '04' 'MAY' = '05'
           'JUN' = '06'
           'JUL' = '07'
           'AUG' = '08'
```

```
'SEP' = '09''OCT' = '10''NOV' = '11''DEC' = '12'other = ' '\mathcal{L}^{\text{max}} value $YN_SDTM1
             'Yes' = 'Y''NO' = 'N'\mathcal{L}^{\mathcal{L}} ; and \mathcal{L}^{\mathcal{L}} run ; 
  /***Data mapping & derivation***;<br>*** 1 Source data used***;
        1. Source data used***;
  *** 2. Variable mapping/derivation***;/
       data temp ae F;
        length aeacn $50;
        set temp_ae_; 
  * 1.Common variables in all data sets;
      USUBJID = "XXXXX-X-XXX" || "-" || strip(subject);
  * 2.Manual assigned varialbes;
      STUDYID = "XXXX-X-XXX";
      DOMAIN = "AE";* 3.Rename or mapping variables only for AE domain;
      AESPID = strip(put(recordid1,best.));
      AETERM = strip(upcase(aeterm));
      AELLTCD = input(aeterm llt code 1, best.);
      AEPTCD = input(aetermin_{\text{p}}^{-}<sub>code</sub><sub>1</sub>, best.);
      AEHLTCD = input (aeterm hlt code 1, best.);
      AEHLGTCD= input(aeterm hlgt code 1, best.);
      AEBDSYCD= input(aeterm soc code 1, best.);
      AESOCCD = input(aeterm soc code 1, best.);
      AEBODSYS = aesoc; 
      AESOC = aesoc;<br>AESER = substisubstr(AESER, 1, 1);/**De-coding variables according to SDTM Format***/
  if aeacn1dn = 1 then AEXCN = 'DOSE NOT CHANGED';else if aeacn1dr = 1 then AEXCN = 'DOSE REDUCED';else if aeacn1dt = 1 then AEXON = 'DRUG INTERRUPTED';else if aeacn1dw = 1 then AEXON = 'DRUG WITHDRAWN';else if aeacnlna = 1 then AECN = 'NOT APPLICABLE';
  else if aeacn1un = 1 then AEACN = 'UNKNOWN'; aerel=upcase(aerel1);
              aeout=upcase(aeout);
   if aescong =1 then AESCONG = 'Y';
```

```
if aesdisab=1 then AESDISAB='Y';
if aecmyn RAW ='No Treatment Given' then aecontrt='N';
if aecmyn_RAW in ('Procedure Performed','Drug Therapy Administered','Drug
Therapy Administered & Procedure Performed', 'Other') then aecontrt ='Y';
/***Populating date variables according to ISO8601 SDTM format****/
if not missing(stdat) then aestdtc = put(stdat, is8601dn.);
else if missing(stdat) and not missing(stdat raw) then do;
year=scan(stdat raw, 3);
month=put(upcase(strip(scan(stdat raw, 2))), $mon.);
if not missing(year) and missing(month) then aestdtc = year;
else if not missing(year) and not missing(month) then aestdtc = strip(year) 
|||'-' || strip(month);
   end; 
if not missing(endat) then aeendtc = put(endat, is8601dn.);
else if missing(endat) and not missing(endat raw) then do;
year=scan(endat raw, 3);
month=put(upcase(strip(scan(endat raw,2))), $mon.);
if not missing(year) and missing(month) then aeendtc = year;
else if not missing(year) and not missing(month) then aeendtc = strip(year) 
|| \cdot - \cdot || strip(month);
   end;
run;
/**Populating Sequence Variable : AESEQ *************/
proc sort data=temp_ae1; 
   by usubjid aedecod aestdtc aespid ; 
run;
data temp_ae1;
   set temp ae1;
   by usubjid aedecod aestdtc aespid ; 
   if first.usubjid then AESEQ = 1;
   else aeseq +1;
run;
/**** Merge with sdtm.dm to get Reference state date***********/
data dm; 
set sdtm.dm; 
keep usubjid rfstdtc rfendtc; 
run;
proc sort data=dm; 
by usubjid; run;
proc sort data=temp ae f;
by usubjid; run;
/*****Deriving aestdy, aeendy and epoch Variables********/
data temp ae f1;
merge temp ae f(in=in1) dm(in=in2);
by usubjid;
if in1;
if length(aestdtc)=10 and not missing(rfstdtc) 
then aestdy = input(aestdtc, is8601da.) - input(rfstdtc, is8601da.) +
(input(aestdtc, is8601da.) >= input(rfstdtc, is8601da.));
```

```
if length(aeendtc)=10 and not missing(rfstdtc) then aeendy = input(aeendtc,
is8601da.) - input(rfstdtc, is8601da.) + (input(aeendtc, is8601da.) >=input(rfstdtc, is8601da.));
if aestdtc = '' then epoch = ';
else if aestdtc < rfstdtc or rfstdtc = '' then epoch = 'SCREENING';
else if aestdtc \leq rfendtc then epoch = 'TREATMENT';
else epoch = 'FOLLOW-UP';
run;
/**combining all variables into one parent ae data set***************/
proc sql noprint ;
create table ae qc(label="adverse event") as
select studyid label="study identifier",
domain label="domain abbreviation",
usubjid label="unique subject identifier", 
aeseq label="sequence number", 
aespid label="sponsor-defined identifier", 
aeterm label="reported term for the adverse event", 
aellt label="lowest level term", 
aelltcd label="lowest level term code", 
aedecod label="dictionary-derived term", 
aeptcd label="preferred term code", 
aehlt label="high level term", 
aehltcd label="high level term code", 
aehlgt label="high level group term", 
aehlgtcd label="high level group term code", 
aebodsys label="body system or organ class", 
aebdsycd label="body system or organ class code", 
aesoc label="primary system organ class", 
aesoccd label="primary system organ class code", 
aeser label="serious event",
aeacn label="action taken with study treatment", 
aeacnoth label="other action taken", 
aerel label="causality",<br>aeout label="outcome of
       label="outcome of adverse event",
aescong label="concomitant or additional trtmnt given", 
aesdisab label="persist or signif disability/incapacity",
aesdth label="results in death", 
aeshosp label="requires or prolongs hospitalization", 
aeslife label="is life threatening", 
aesmie label="other medically important serious event", 
aecontrt label="congenital anomaly or birth defect", 
epoch label="epoch", 
aestdtc label="start date/time of adverse event", 
aeendtc label="end date/time of adverse event", 
aestdy label="study day of start of adverse event", 
aeendy label="study day of end of adverse event",
aeenrtpt label="end relative to reference time point",
aeentpt label="end reference time point"
from temp_ae_f1
where not missing (aeterm);
quit;
```

```
 /******SUPPAE QNAM Derivation ************/
   /***creation of internal suppqual macro for raw ae variables ***/
%macro create1(qnam=, qlabel=, var1=);
           select "XXXXX-X-XXX" as STUDYID, 
                    'AE' as RDOMAIN,
                     USUBJID,
                    'AESEQ' as IDVAR,
                     compress(put(aeseq, 12.)) as IDVARVAL,
                    \text{\&qnan} as \text{\&} QNAM length = 8,
                     &qlabel as QLABEL length = 40,
                     &Var1 as QVAL length = 200 ,
                     "CRF" as QORIG,
                     "" as QEVAL
           from temp_ae_f1
           where &var1 is not missing
%mend;
%macro create2(qnam=,qlabel=,var1=);
           select "XXXXX-X-XXX" as STUDYID, 
                     'AE' as RDOMAIN,
                     USUBJID,
                     'AESEQ' as IDVAR,
                     compress(put(aeseq, 12.)) as IDVARVAL,
                     \text{\&}qnam as QNAM length = 8,
                      &qlabel as QLABEL length = 40 ,
                     Case 
                     When \&Var1 = \n\text{YES}'' then \n\text{YY}'',
                     When \&\text{Var1} = \text{``NO''} then \text{``N''},
                     else "" 
                     end as QVAL length = 200,
                     "CRF" as QORIG,
                     "" as QEVAL
           from temp_ae_f1
           where &var1 is not missing
%mend;
/**Populating the table final supp base to contain all the suppae
values**/
proc sql noprint;
    create table supp_base as
/* QNAM = "suppqual1" */
      Select "xxxxxx" as studyid, 
      "AE" as RDOMAIN,
       USUBJID,
       "AESEQ" as IDVAR,
       Compress(put(aeseq,12.)) as IDVARVAL,
       "AEXXXX" as QNAM length = 8 , 
       "AEXXXX" as QLABEL length = 40 , 
       Var1 as QVAL length = 200,
        "CRF" as QORIG,
         "" as QEVAL
         from base
```

```
union all
   /* QNAM = "suppqual2" */
/* QNAM = "AEXXXXX"; qlabel=%str('suppqual2_label')* / 
   %create1(var1=AEXXXXX) 
   order by usubjid;
    union all
   /* ONAM = "suppqual2" */
/* ONAM = "AEXXXXX"; qlabel=%str('suppqual3 label')* /
   %create2(var1=AEXXXXX) 
   order by usubjid;
   union all
   /* QNAM = "suppqual4" */
/* QNAM = "AEvaluex" ; qlabel=%str('suppqual4_label')* /
   %create3(var=AEvaluex ) 
   order by usubjid;
quit;
/******Generating the table for Suppqual AE Domain*********/
proc sql noprint;
create table suppae_v as
select studyid label='study identifier' length=20,
rdomain label='related domain abbreviation',
usubjid label='unique subject identifier' length=29,
idvar label='identifying variable' length=8,
idvarval label='identifying variable value' length=40,
qnam label='qualifier variable name',
qlabel label='qualifier variable label',
qval label='data value',
qorig label='origin' length=40,
qeval label='evaluator' length=40
from supp_base
where qval not in('')
order by usubjid, idvarval, qnam;
quit;
```
### *Step 5: Comparison of the SDTM.AE & Validation.AE datasets utilizing proc compare SAS procedure.*

proc compare is a powerful procedure in SAS® that allows users to compare two data sets, to compare variables against variables of the same data set or variables against variables between two data sets [7].

/\*\*\*\* Data comparison: sdtm.ae vs ae(validation) using proc compare sas procedure\*\*\*\*\*\*\*\*\*\*/ proc sort data=ae qc out = ae v ; by usubjid aespid aedecod aestdtc ;

```
proc sort data=sdtm.ae out=ae sdtm ;
   by usubjid aespid aedecod aestdtc ;
run;
proc compare data=ae_sdtm compare=ae_v out=check listall listvar listobs 
listbase outbase outcomp outdif outnoeq;
id usubjid aebodsys aedecod aeterm aestdtc aeendtc;
run;
/**** Data comparison: sdtm.suppae vs suppae (validation) using proc 
compare sas procedure **********/
proc sort data=sdtm.suppae out=suppae sdtm ;
by usubjid qnam qlabel qval; 
run;
proc sort data= suppae V;
by usubjid qnam qlabel qval; 
run;
proc compare data= suppae_sdtm compare=suppae_V out=check listall listvar 
listobs listbase outbase outcomp outdif outnoeq;
run;
```
### **COMPARING TWO SAS® LIBRARIES**

In the clinical SAS industry comparing and validating data sets by parallel programming and comparing data sets is a common task, but due to constant updates and changes in raw data attributes and variable changes it becomes increasingly difficult to figure out the differences between two data sets. This paper also describes to demonstrate PROC COMPARE'S and SASHELP directories capability to identify the data sets present in various SAS® libraries by listing the mismatched data sets. Secondly to list out the observation and variable differences in both the data sets by listing out the total number of observations and variables present in both the data sets and also identifying the variable mismatch and the differences in observation number [8].

#### **PROCEDURES**

run;

#### *Data Extraction*

The data from the libraries are extracted with the help of the macro %check. The macro creates two data sets per library: sdtmobs and valobs and sdtmvar and valvar. libobs contains all the data sets along with the number of observations as present in the library which are extracted from sashelp.vtable. The libvar data set contains detailed information on the data set's name, column name, length, label, format, informat and type that are extracted from sashelp.vcolumn [8].

```
%macro check (library);
proc sql;
create table &library.obs as
select distinct memname, nobs as &library.obs
from sashelp.vtable
where libname eq "&library." and memtype eq "data"
order by memname;
create table &library.var as
```

```
select libname as &library. libname, memname as &library. memname, name,
length as &library. length,
label as &library. label, format as &library. format, informat as
&library. informat, xtype as &library. xtype
from sashelp.vcolumn
where libname eq "&library." and memtype eq "data"
order by memname, name;
quit;
%mend check ;
%check(val);
%check(sdtm);
```
### *Observation Differences between two datasets in two different libraries*

The sdtmobs and valobs data sets are used to find two major differences between both libraries by merging them into a data set and populating a flag variable which flags the missing data sets as "Missing : sdtm/val data set". If the data sets are populated in both the libraries, the no. of observations are compared and the observation difference are assigned to the flag variable as "Difference : No of observations (N)" where N represents the number of observations that differs in both the data sets. Another flag variable is created is which describes the number of observation in each of the sdtmobs and valobs data sets [8].

```
data observtns ;
merge sdtmobs (in = a) valobs (in = b);
by memname;
format flag_diff $90.;
if sdtmobs \overline{P} valobs then flag diff = propcase("Difference : No. of
observations(")|| compress(put(abs(sdtmobs - valobs), 8.))||")";
if valobs = . then flag diff = propcase("Not Present : Validation dataset")
; 
if sdtmobs = . then flag_diff = propcase("Not Present : SDTM dataset") ;
if flag diff ne "";
if scan(flag diff,1) = propcase("Difference")
then variables = propcase("valobs = ") || compress(put(valobs, 8.)) ||
propcase(" : sdtmobs = ") || compress(put(sdtmobs,8.)) ;
```
#### *Variable Property Differences between two datasets in two different libraries*

The sdtmvar and valvar data sets are used to find the differences in the metadata of the variables which include label, length, format, informat and type. Sdtmvar and valvar data sets are merged by name variable to contain the variable attributes of both the libraries. The difference between both the data sets are then flagged to the difference\_flag variable to populate as "Y" whenever there is a difference between the variable's meta-data attributes. Val\_qc data set populated contains variables which are present in the validation data sets but not populated in the sdtm data set. Sdtm\_qc data set populated contains variables which are present in the sdtm data sets but not populated in the validation data set. Val\_Sdtm\_Meta\_Diff data set populated contain the variable where there is a difference between their variable attributes (label,length,format,informat and type) between the validation and sdtm data set.

```
/**Compare variable attributes differences between Validation & SDTM 
datasets***/
 data val qc sdtm qc val sdtm Meta Diff ;
 merge valvar (in=a) sdtmvar (in=b);
 by name;
```

```
if a and not b then output val qc ;
else if b and not a then output sdtm qc;
else do;
if VAL Xtype \texttt{A} = \texttt{S} SDTM Xtype then diff flag ="Y";
if VAL Length \texttt{^*=SDTM} Length then diff flag ="Y";
if VAL Label ^=SDTM Label then diff flag ="Y";
if VAL Format \texttt{``=SDTM} Format then diff flag ="Y";
if VAL Informat \texttt{\char'2}\text{-SDTM} Informat then diff flag ="Y";
if flag="Y" then output Val Sdtm Meta Diff;
end;
run;
```
PDF report can also be generated to populate the results as the final output.

```
ODS PDF File="Difference.pdf";
title1 "Variable Difference";
proc report data= Val_Sdtm_Meta_Diff ;
columns variable val \overline{l}abel sdtm\overline{l}abel ;
define variable / display; 
define val label / display;
define sdtm label / display;
run;
title1;
ods pdf close;
```
### **RESULTS**

The resulting proc compare output, where there is a perfect match between the datasets is shown in Figure 1:

Observation Summary Base Compare ID Observation First Obs  $1$  subjid=1122  $\mathbf{1}$ Last Obs 474 474 subjid=1122999 Number of Observations in Common: 474. Number of Duplicate Observations found in WORK.AE SDTM: 227. Number of Duplicate Observations found in WORK.AE\_V: 227. Total Number of Observations Read from WORK.AE SDTM: 474. Total Number of Observations Read from WORK.AE V: 474. Number of Observations with Some Compared Variables Unequal: 0. Number of Observations with All Compared Variables Equal: 474. NOTE: No unequal values were found. All values compared are exactly equal

#### **Figure 1: Perfect Match Output**

The resulting proc compare output, where there is not a match between the datasets is shown in Figure 2: Based on the Data set summary report there are discrepancies in the number of variables and the number of observations in the 2 datasets.

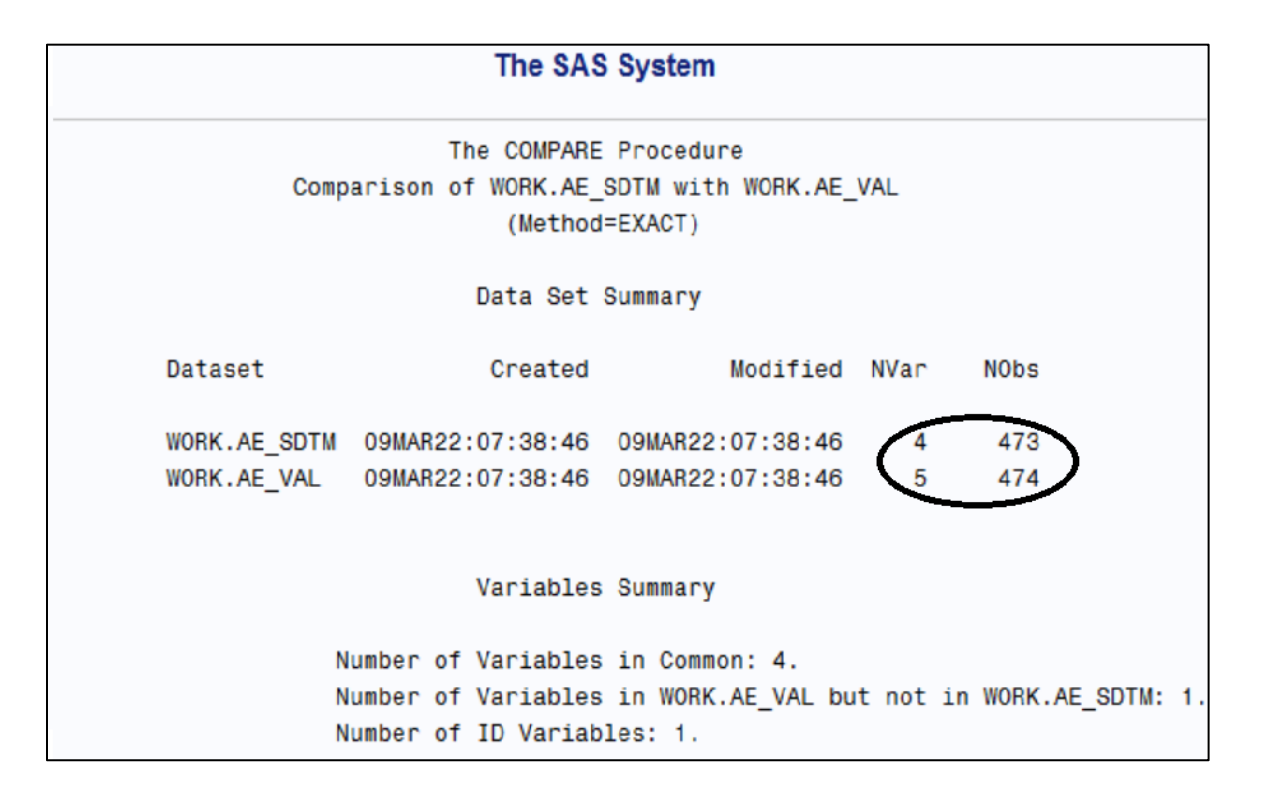

 **Figure 2: Dataset Summary for Mismatched Output**

Glancing over the Variable Summary Report below, the result is as expected. Just by observing the datasets, one can see that the variable AESER exists only in validation.AE dataset.

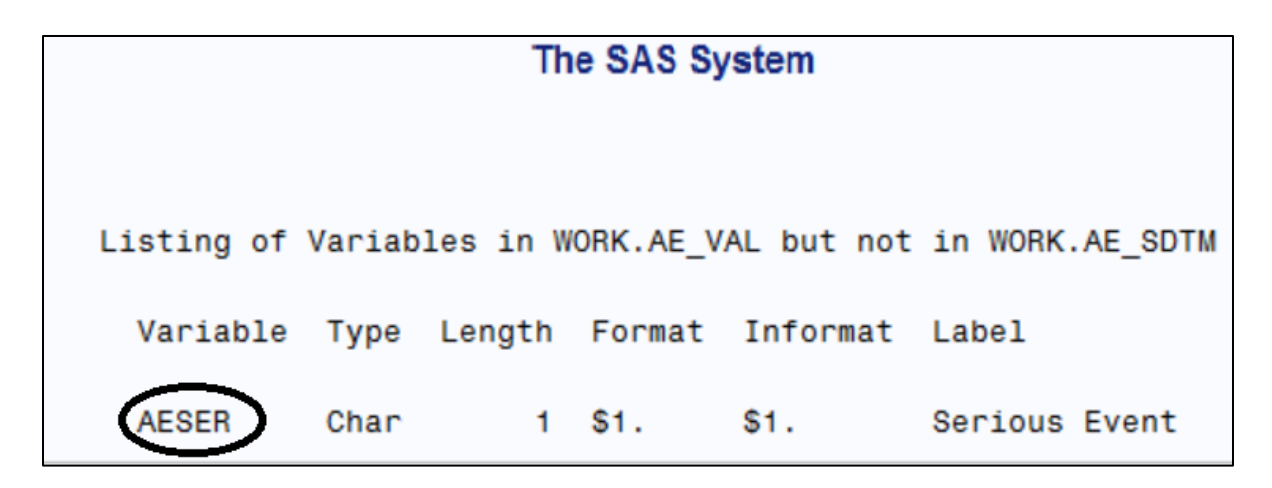

 **Figure 3: Variable Summary for Mismatched Output**

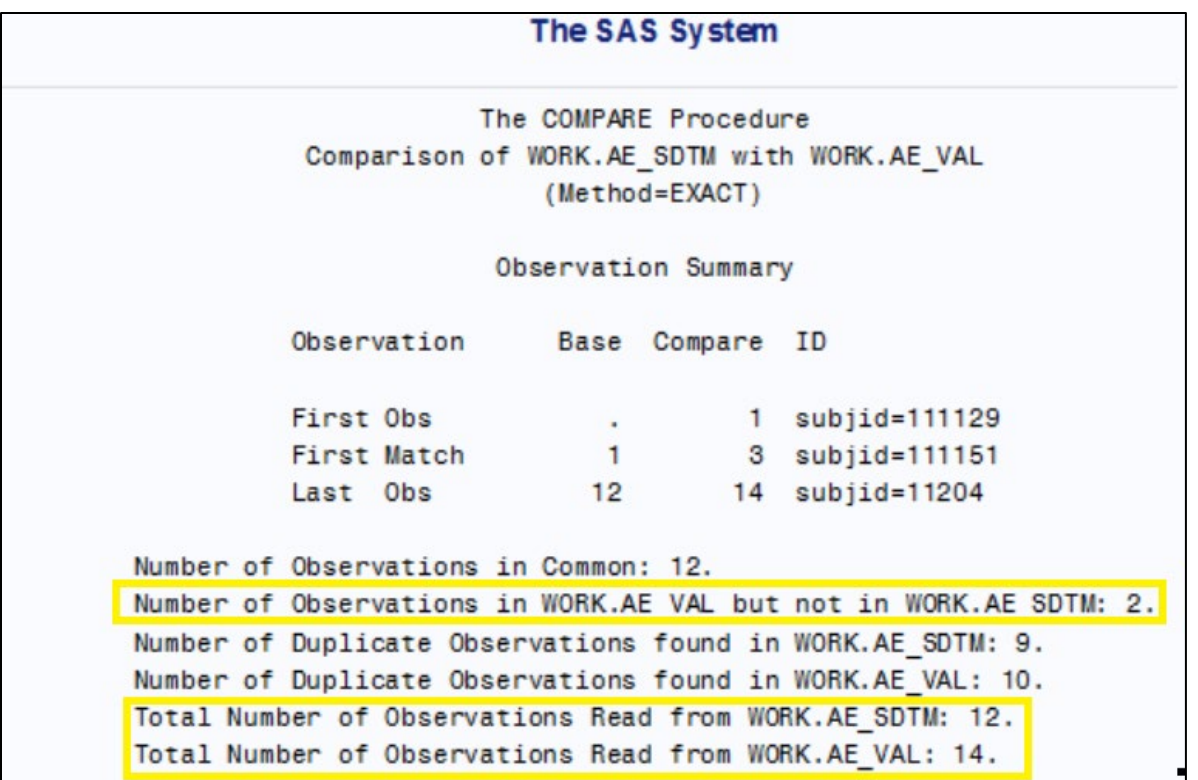

# **Figure 4: Observation Summary for Mismatched Output**

The observation summary report shows the discrepancy as there are two observations that are present in the qc.ae but not present in prod sdtm.ae.

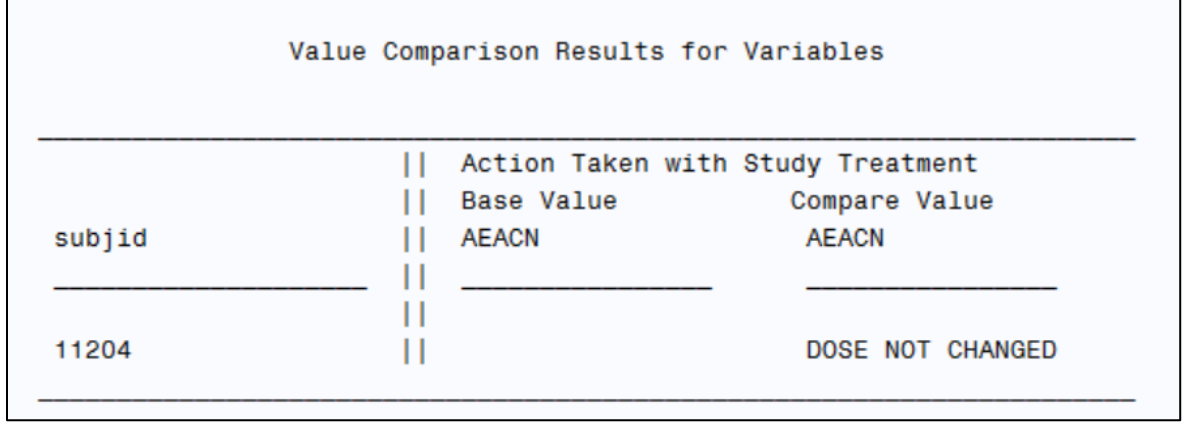

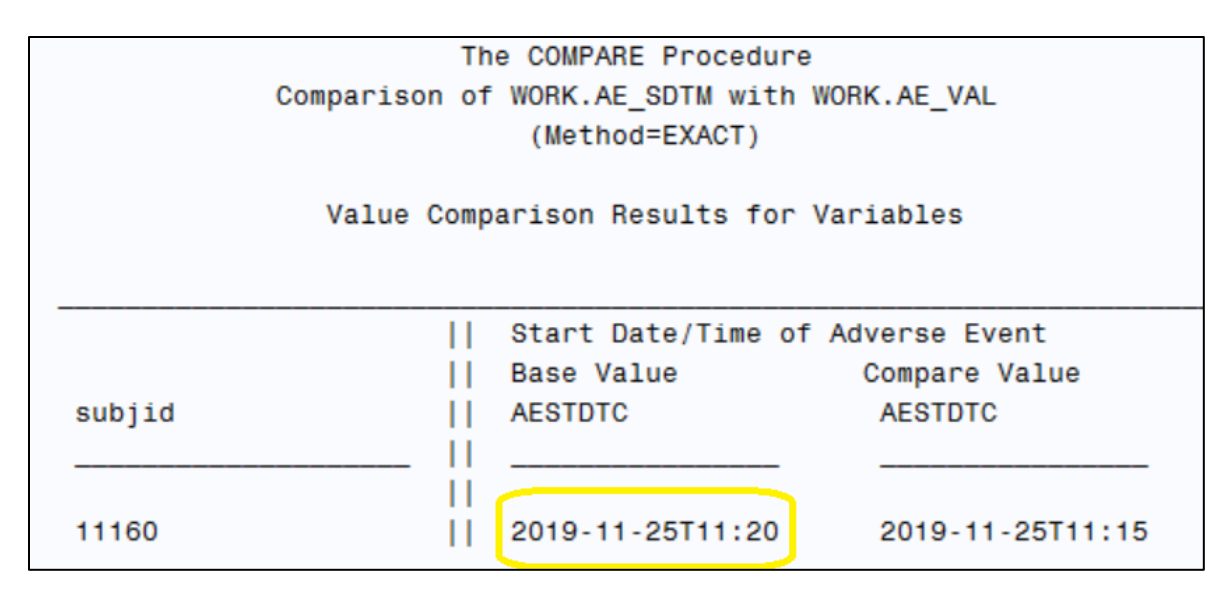

## **Figure 5 : Value Comparison Results for Mismatched Output**

The value comparison results for variable report displays the discrepancies in variables. Here, one sees discrepancies in aeacn and aestdtc variables. Note that the value for aeacn is not present for subjid = "11160" in the prod sdtm.ae dataset. Also the value of aestdtc = "2019-11-25T11:20" is not matching with qc.ae dataset.

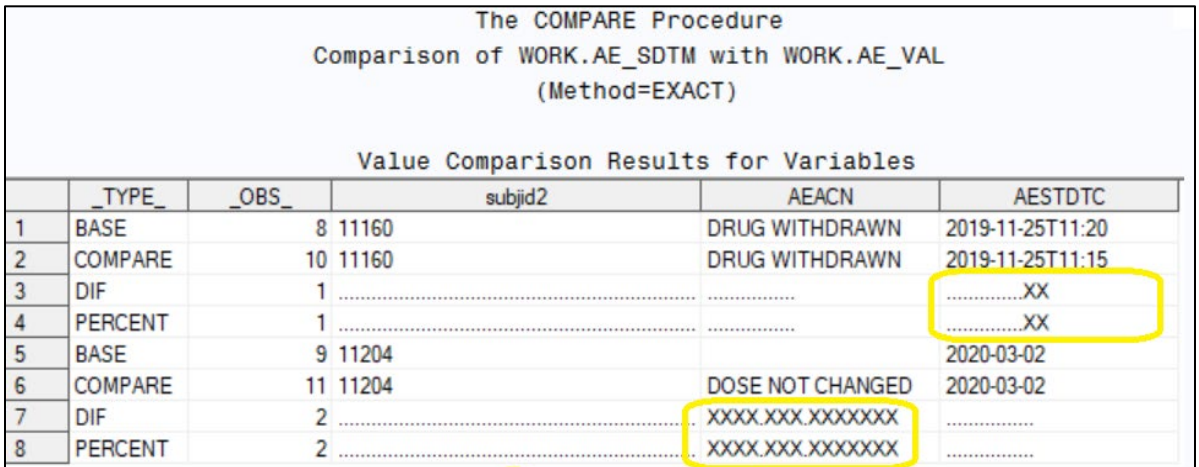

### Figure 6 : Out ae1 mismatched datasets generated by out = out ae1,OUTBASE, **OUTCOMP,OUTDIF and OUTPERCENT options .**

The use of OUTBASE, OUTCOMP, OUTDIF, OUTPERCENT and OUT= options in the above code enables one to create an output data set with values from BASE and COMPARE data sets, the difference and the percent difference. OUTNOEQUAL option instructs the COMPARE procedure to only output observations with discrepancies [7]. The use of NOPRINT suppresses the printing options. But the mention of an output data set is essential otherwise sas will ignore the OUTBASE, OUTCOMP, OUTDIF, OUTPERCENT and OUTNOEQUAL options.

Out ae1 contains only observations that are not a match. When the value of the ID variable exists in both the base and compare data sets (subjid = "11160") the program creates two observations of TYPE = "BASE", "COMPARE" ,"DIFF",""PERCENT" . \_TYPE\_ = "BASE" & "COMPARE" represents data sets values from Base & Compare data sets.  $TYPE = "DIFF"$  represents the difference and  $TYPE =$ "PERCENT" shows the percent difference.

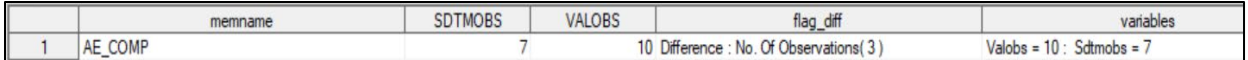

**Figure 7 : Observation mismatch output between SDTM data set and Validation dataset . The difference in observations were 3. The validation dataset had 10 observations and the SDTM datasets had 7 observations [8].** 

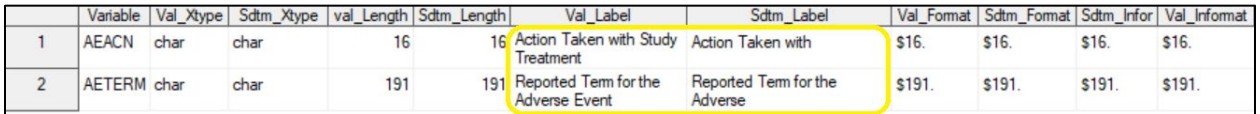

**Figure 8 : Variable attribute mis-match output between SDTM dataset and Validation dataset . For the variable AEACN the validation dataset label = "Action taken with Study Treatment" but the SDTM dataset label = "Action Taken with". The mismatch is populated at the Diff variable.**

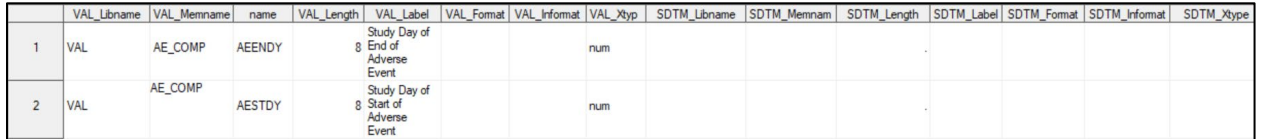

**Figure 9 : Variables mis-match output between SDTM dataset and Validation dataset . Variable AEENDY & AESTDY are present in the validation dataset but not present in the SDTM dataset.** 

# **CONCLUSION**

The Validation programming that are described in this paper can be used as a vital programming code in reviewing clinical data. In addition, several additional data driven custom checks can be established based on the study design, protocol and CRF Design. A detailed validation of SDTM data sets is essential in a successful FDA submission. The CDISC SDTM Module is constantly being enhanced with more domains and variables and therefore adding to the growing complexity. SDTM mapping specification and its interpretation on how each SDTM variable will transform will vary for each organization [2].

Therefore, the need of a customized and flexible process is required to perform unique validation to each SDTM Transformation implementation. SAS being a statistical analysis software fulfills this criterion since the users get the liberty to perform custom programs & SAS Macro scripts to understand and transform the SDTM mapping specification into a duplicate validation domain. This paper provides tips and procedures to speed up the validation process. The purpose of the SAS validation programs is not to completely replace pinnacle 21 Enterprise but rather it enhances these standardized tools and increases its efficiency. SAS programs in combination with the existing validation tools can achieve higher levels of validation approach, further ensuring cleaner and more compliant SDTM data sets for downstream analysis and reporting [2].

## **REFERENCES**

- 1. Kanevsky, Max. 2008."Validating SDTM, an open source solution". *Proceeding of the CDISC Interchange* 2008.
- 2. Truong, Sy.2017. "Automate Validation of CDISC SDTM with SAS®". *Paper 836-2017.*
- 3. Busa Bhavin and Vince Sheila and Aziz Jameelah. 2008. "Validating CDISC SDTM-Compliant Submission-Ready Clinical Datasets with an In-House SAS® Macro-Based Solution". *Paper RS07.*
- 4. Srivastva Abhinav. 2016. "Pre-Data Checks for SDTM Development*". MWSUG Paper PH01*.
- 5. Wood Fred and Guinter Tom. Evolution and Implementation of the CDISC Study Data Tabulation Model (SDTM). *Paper FC08.*
- 6. Larry Liu Lixiang.2017. "Statistician's secret weapon: 20 ways of detecting raw data issues". *PharmaSUG 2017 - Paper PO06.*
- *7.* Cheng Alice M and Wise Michael R and Flavin Justina M. "How to Speed Up Your Validation Process Without Really Trying*". Paper 10840-2016*
- 8. Janapala Bharat Kumar. "Finding All Differences in two SAS® libraries using Proc Compare".

# **ACKNOWLEDGMENTS**

I would like to thank my managers, Ankur Sharma and Todd Rider for their constant encouragement and valuable and constructive feedback. I would also like to thank Samar Noor for providing me the opportunity to present the paper at Pharma SUG Conference.

# **CONTACT INFORMATION**

Your comments and questions are valued and encouraged. Contact the author at:

Name : Ballari Sen Company : Bristol Myers Squibb Email : [Ballari.sen@bms.com](mailto:Ballari.sen@bms.com)

SAS and all other SAS Institute Inc. product or service names are registered trademarks or trademarks of SAS Institute Inc. in the USA and other countries. ® indicates USA registration. Other brand and product names are trademarks of their respective companies.